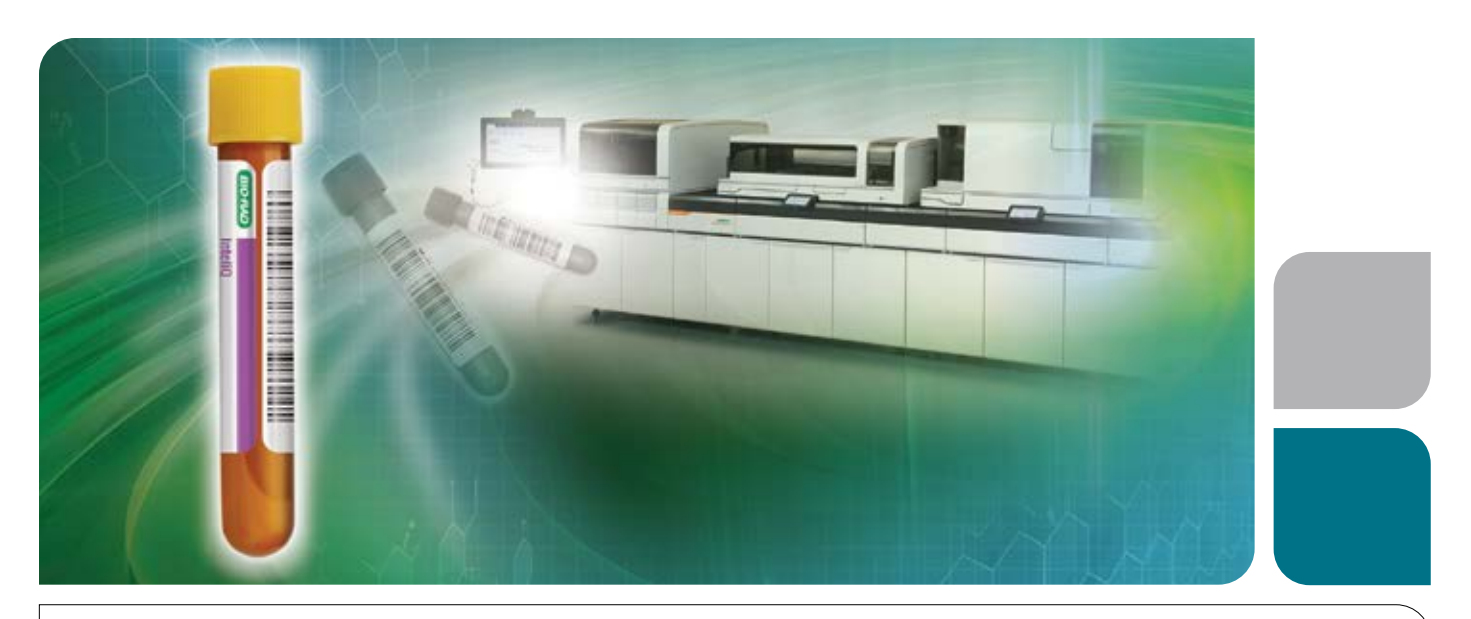

# eInserts XML for InteliQ

eData for the Siemens Healthineers Atellica Solution

Help increase laboratory efficiency and optimize workflow by simplifying your QC experience with eData. Eliminate time-consuming manual data input, and prevent transcription errors by using eInserts XML.

#### eInserts XML for InteliQ provides versatile QC set-up parameters

- Easily upload product parameters and value assignment data to the Atellica Solution
- Eliminate manual data input and prevent transcription errors
- Increased confidence for secure data transfer with proprietary embedded data security
- Efficient QC set-up including open-vial stability information for individual analytes

#### Time Saved with Minimal Errors Using eInserts XML for InteliQ

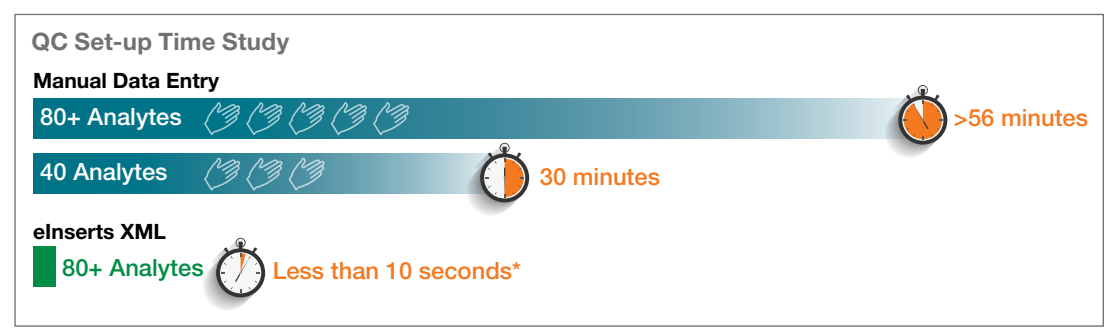

\*Estimated from time USB drive inserted into Atellica Solution. Chart does not include additional time from errors made during manual entry.

## Get Started today; visit myeinserts.com to access eData with eInserts XML for the Atellica Solution

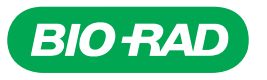

# Easily access eData with eInserts XML for InteliQ

Easily upload product parameters and value assignment data to your Atellica Solution using eInserts XML, a standard data exchange format that saves manual data input time, while reducing the risk of transcription errors.

### In just a few simple steps, you can get started!

#### Step 1

#### Login

- 1. Go to QCNet.com, click on the myeInserts button or visit www.myeinserts.com
- 2. Login with your User ID and password, or register as a new user.

### Step 2

#### Choose Data

- 1. Select Product and Lot
- 2. Customize My eInserts
	- Choose instrument: Atellica Solution
	- Add XML file and configure levels
	- Choose units
- 3. Download
- 4. Accept Disclaimer
- 5. Save XML file (save to a USB drive, if desired)

# Step 3

#### Import Data

Your insert data is ready for import into the Atellica Solution.

For import instructions, refer to the Atellica Solution Operator's Guide.

Learn how to increase laboratory efficiency and optimize workflow even further with Bio-Rad's new InteliQ Quality Control products and Unity data management tools at qcnet.com/InteliQ.

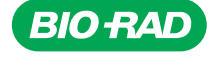

Bio-Rad Laboratories, Inc.

For further information, please contact the Bio-Rad office nearest you or visit our website at https://qcnet.com/inteliq/index.html

Clinical Diagnostics Group Website www.bio-rad.com/qualitycontrol U.S. 1 800 224 6723 Australia +61 (2) 9914 2800 Austria +43 (0) 1 877 89 01 9 Belgium +32 (0) 3 710 53 00 Brazil +55 11 3065 7550 **Canada +1 514 334 4372 China +86 21 6169 8500 Czech Republic +420 241 431 660 Denmark +45 44 52 10 00 Finland +358 800 email +358 800 00 Frael +972 03 963 6025<br>Germany +49 (0) 89 31884 393 Greece +30 210 7774396 Hong Kong** 

Bio-Rad is a trademark of Bio-Rad Laboratories, Inc. in certain jurisdictions. All trademarks used herein are the property of their respective owner.

© 2020 Bio-Rad Laboratories, Inc. Printed in USA QSD20-0269 Q-1662 Rev. 08/2020r2 ۞ Printed on recycled paper<br>with soy-based inks